# 為Webex客服中心流程配置選單塊中的計數器

### 目錄

簡介 必要條件 需求 採用元件 設定 驗證

## 簡介

本文描述在建立或編輯流時,如何使用選單塊配置計數器。

## 必要條件

#### 需求

思科建議您瞭解以下主題:

● Webex客服中心(WxCC)Flow構建器

#### 採用元件

本文中的資訊係根據以下軟體和硬體版本:

 $\cdot$  WxCC 2.0

本文中的資訊是根據特定實驗室環境內的裝置所建立。文中使用到的所有裝置皆從已清除(預設 )的組態來啟動。如果您的網路運作中,請確保您瞭解任何指令可能造成的影響。

## 設定

計數器可以為多個應用程式設計,但在這個示例中,如果座席選擇了一個不正確的選項或選單超時 ,並且在特定嘗試後將呼叫移到下一個邏輯後,呼叫應多次返回選單。必須使用設定變數和條件塊 配置流量生成器中的計數器。以下是步驟:

1. 使用條目超時和未匹配的條目選項配置選單塊連線到「設定變數」塊。在選單塊的Advanced Settings中,配置超時間隔。

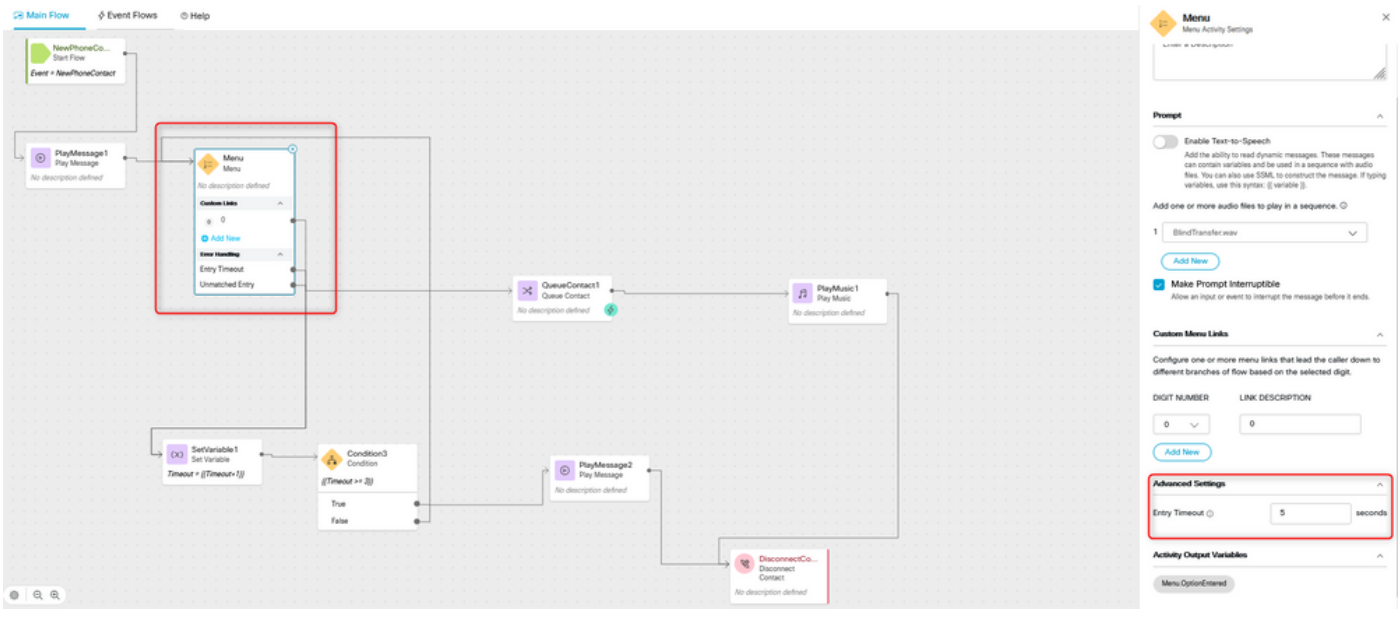

#### 2.使用設定值{{Timeout+1}}配置設定變數塊。

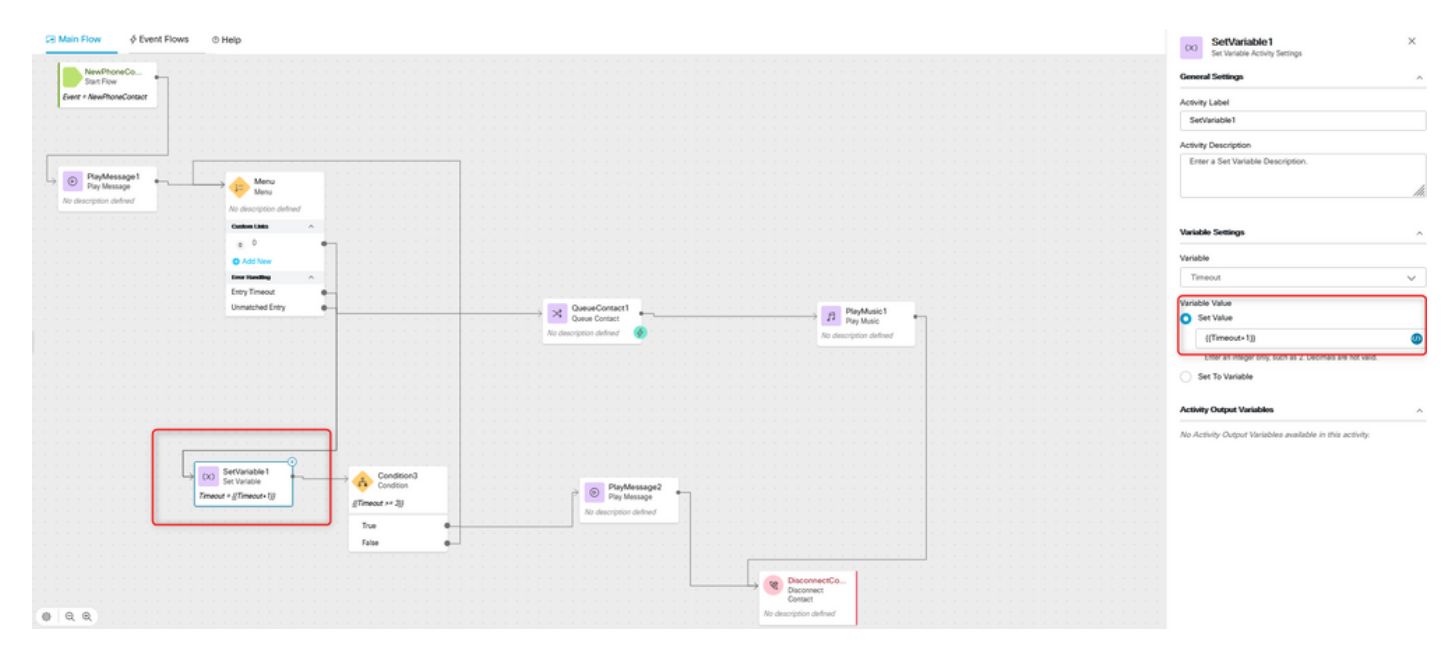

3.使用表達式{{Timeout >= n}}配置Condition block,其中n是在呼叫斷開之前要將呼叫返回到選單的 次數。例如,{{Timeout >= 3}}配置根據流邏輯,在呼叫斷開前將回叫返回到選單3次。

| <b>DR Main Flow</b><br>$\phi$ Event Flows © Help                                                                                                    | $\times$<br>Condition3<br>Condition Activity Settings<br>古                                                                                       |
|----------------------------------------------------------------------------------------------------|----------------------------------------------------------------------------------------------------|
| NewPhoneCo<br>Start Flow                                                                                                    | $\boldsymbol{\beta}$<br><b>General Settings</b>                                                                                                  |
| Event - NewPhoneContact                                                                                                    | Activity Label                                                                                                    |
|                                                                                                    | Condition3                                                                                                    |
|                                                                                                    | Activity Description                                                                                                    |
|                                                                                                    | Enter a Description                                                                                                    |
| $\rightarrow$ O PlayMessage1<br>Menu<br>Menu<br>No description defined                                                                                                    | h                                                                                                    |
| No description defined                                                                                                    |                                                                                                    |
| Centure Links<br>$\sim$<br>0                                                                                                    | Expression                                                                                                    |
| <b>O</b> Add New                                                                                                    | Write an expression for the activity to evaluate as True or False.<br>The syntax supports a variety of functions and math. Learn more            |
| <b>Error Handling</b><br>Entry Timeout<br>$\bullet$                                                                                                    | ${(\text{Timout} > 3)}$                                                                                                    |
| $\begin{tabular}{ c c } \hline \textbf{24} & \textbf{QuaveContext} \\ \hline \textbf{Quave Construct} \\ \hline \end{tabular}$<br>Unmatched Entry<br>$\bullet$<br>$\begin{tabular}{ c c } \hline & \multicolumn{3}{ c }{\text{PlyMusic1}}\\ \hline \end{tabular}$ |                                                                                                    |
| No description defined<br>No description defined                                                                                                    | The following are supported symbols: vv, 1v, c, x, cv, xv, v, -, -1, / . If typin<br>variables in an expression, use this syntax: (( variable )) |
|                                                                                                    | <b>Activity Output Variables</b><br>$\boldsymbol{\mu}$                                                                                           |
|                                                                                                    | No Activity Output Variables available in this activity.                                                                                         |
|                                                                                                    |                                                                                                    |
|                                                                                                    |                                                                                                    |
| œ<br>Oc) SetVariable 1<br>Set Variable<br>Condition3                                                                                                    |                                                                                                    |
| Condition<br>$\circledcirc$ PlayMessage2<br>Timeout = ((Timeout+1))                                                                                                    |                                                                                                    |
| @Timeout >+ 20<br>No description defined                                                                                                    |                                                                                                    |
| True<br>False                                                                                                    |                                                                                                    |
|                                                                                                    |                                                                                                    |
| <b>v</b> DisconnectCo                                                                                                    |                                                                                                    |
| Contact                                                                                                    |                                                                                                    |
| 0Q<br>No description defined                                                                                                    |                                                                                                    |

4.配置「播放消息」後跟「斷開連線聯絡人」塊以播放錄音並在呼叫者未選擇正確選項或超時次數 時斷開呼叫。

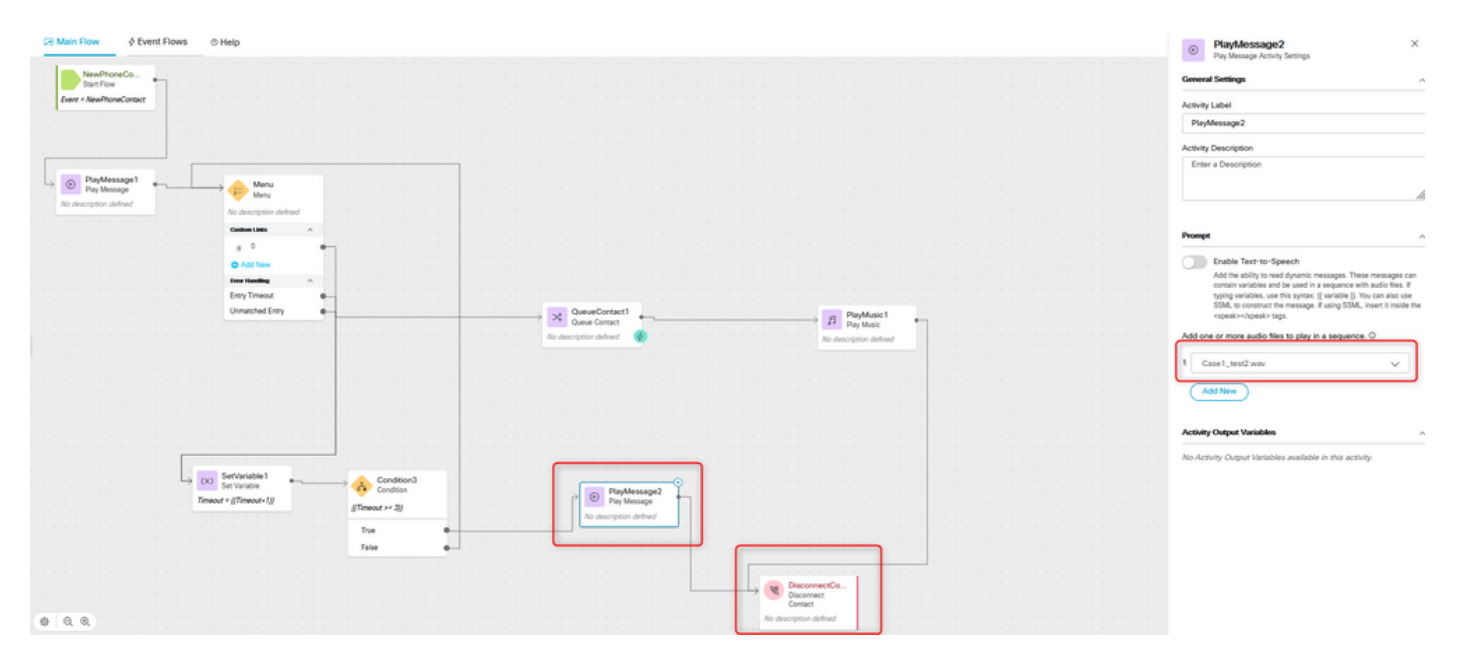

## 驗證

使用選單選項呼叫流,並驗證行為是否符合配置的邏輯。

#### 關於此翻譯

思科已使用電腦和人工技術翻譯本文件,讓全世界的使用者能夠以自己的語言理解支援內容。請注 意,即使是最佳機器翻譯,也不如專業譯者翻譯的內容準確。Cisco Systems, Inc. 對這些翻譯的準 確度概不負責,並建議一律查看原始英文文件(提供連結)。